Spainwif Hain **HEINRICH HEINE** UNIVERSITÄT DÜSSELDORF

# Unterstützung der Navigation in Onlinediskussionen durch Minimaps

Bachelorarbeit von

## Sebastian Benecke

aus Düsseldorf

vorgelegt am

Lehrstuhl für Rechnernetze Prof. Dr. Martin Mauve Heinrich-Heine-Universität Düsseldorf

November 2018

Betreuer: Christian Meter, M. Sc.

# Zusammenfassung

Es gibt verschiedene Online Argumentationssysteme. Dazu zählen Arvina, AIFdb, D-BAS und Kialo. Diese System nutzen mit Ausnahme von Kialo, teilweise sehr ähnliche Arten durch eine Diskussion zu navigieren.

In dieser Arbeit sollte eine Javascript Erweiterung für eines dieser Systeme, D-BAS, entwickelt werden. Es ist aufgefallen, dass es in D-BAS keine übersichtliche Art der Navigation durch die Diskussion gibt. Dafür wurde zunächst ein Konzept entwickelt, wie die Benutzeroberfläche dieser Erweiterung aussehen und funktionieren soll. Ein weiterer Bestandteile des Konzeptes war die Überlegung, welche Programmiersprache und welche Tools für die Entwicklung genutzt werden sollen. Während der Entwicklung wurde das anfängliche Konzept überarbeitet. Zur Implementierung der Minimap wurde Clojurescript verwendet. Mit der Minimap wurde eine neue Art entwickelt, wie der Nutzer durch eine Diskussion navigiert. Diese ist wie erhofft übersichtlicher.

# Danksagung

Es haben mich viele Leute während dieser Arbeit unterstützt, bei denen ich mich an dieser Stelle bedanken möchte.

Danke an meine Freunde und Familie die diese Arbeit kontrollgelesen haben. Und Danke an alle, die sich Zeit für die Evaluation genommen haben.

Ein besonderes Danke geht an meinen Betreuer Christian Meter, der mich bei dieser Arbeit immer unterstützt hat und mit mir viel Geduld hatte. Des Weiteren würde ich gerne Prof. Martin Mauve danken, der diese Arbeit möglich gemacht hat.

# **Inhaltsverzeichnis**

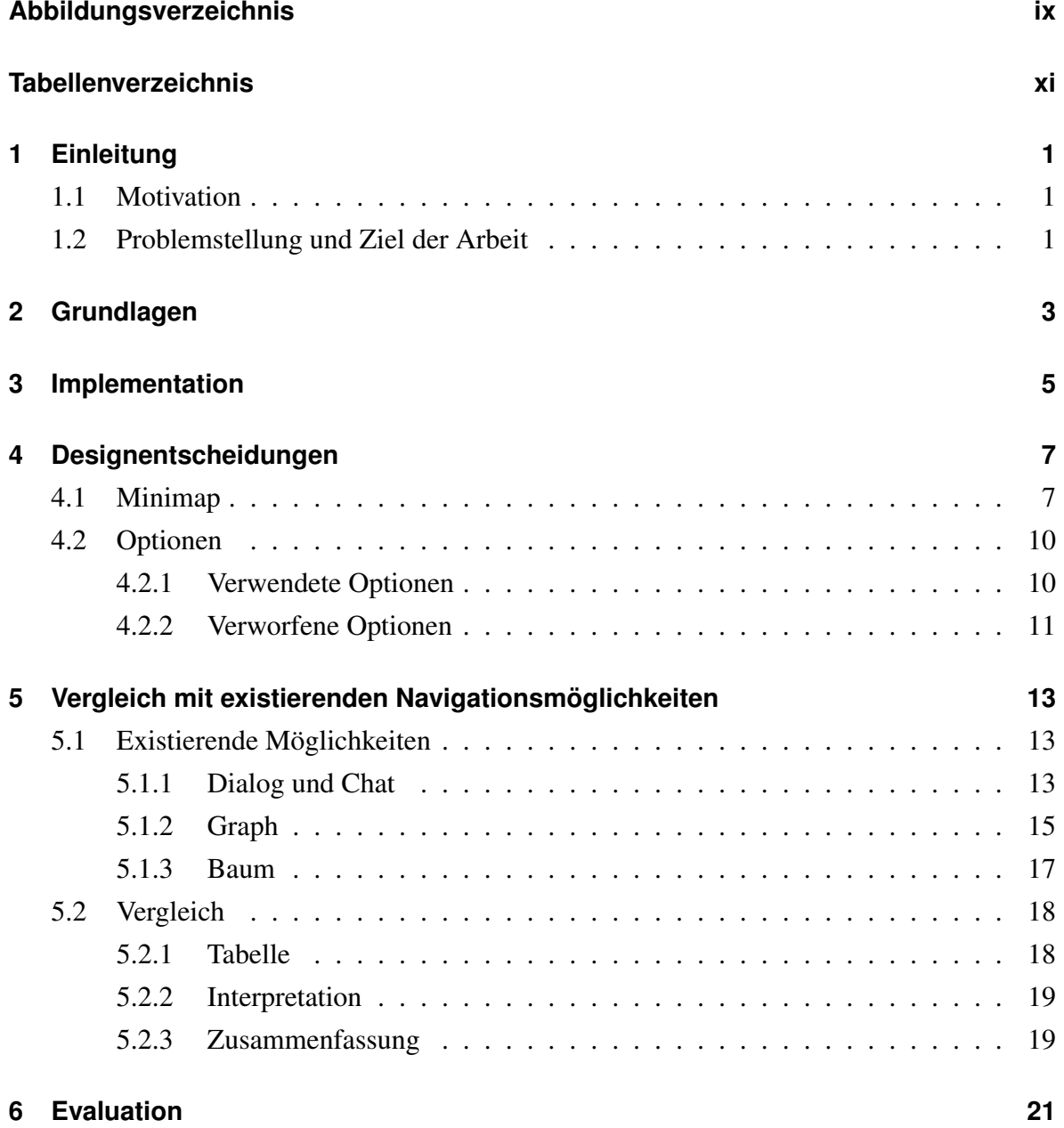

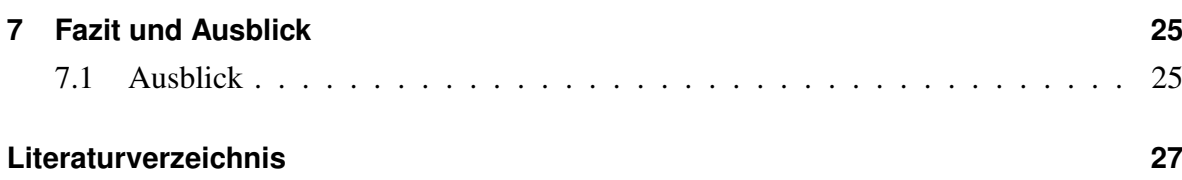

# <span id="page-8-0"></span>**Abbildungsverzeichnis**

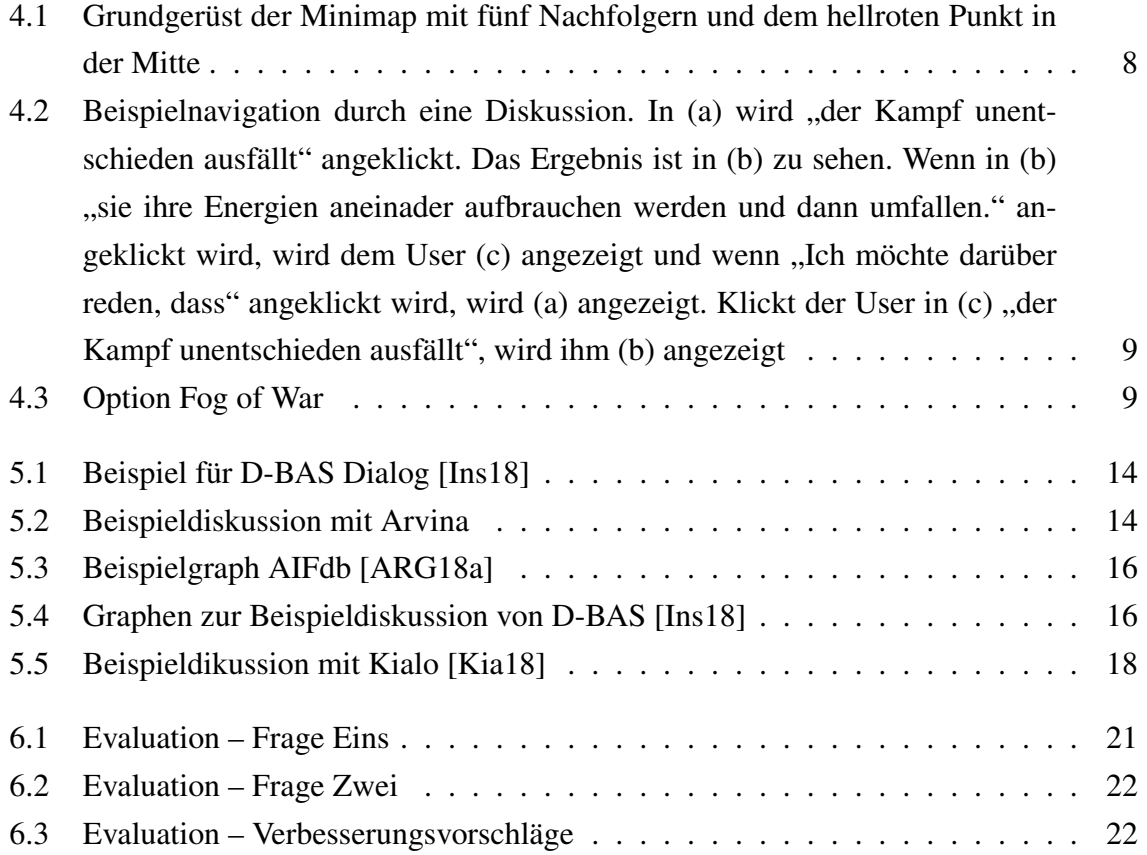

# <span id="page-10-0"></span>**Tabellenverzeichnis**

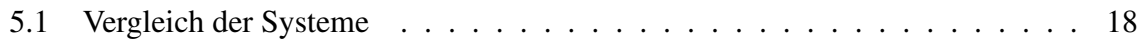

## <span id="page-12-0"></span>**Einleitung**

Im Folgenden wird die aktuelle Lage, die Problemstellung, das Ziel der Arbeit und die Struktur erläutert.

### <span id="page-12-1"></span>**1.1 Motivation**

Aktuell stehen dem Nutzer von *D-BAS* zwei Möglichkeiten zur Verfügung, durch eine Diskussion zu navigieren. Zum einen eine dialogbasierte Navigation. Dabei können sich die Nutzer die Diskussion als Chatverlauf anzeigen lassen und sie haben zusätzlich die Möglichkeit mithilfe von einer Liste mit Radiobuttons durch die Diskussion zu navigieren. Eine Alternative dazu ist, dass sich der Nutzer die Diskussion als Graph anzeigen lassen kann um damit durch die Diskussion zu navigieren.

### <span id="page-12-2"></span>**1.2 Problemstellung und Ziel der Arbeit**

Mit den zurzeit gegebenen Möglichkeiten besteht das Problem, dass der Nutzer schnell die Übersicht verliert und somit leicht vergisst, an welcher Stelle in der Diskussion er sich befindet. Außerdem ist nicht möglich zu sehen, welche Knoten der Nutzer in einer Diskussion bereits besucht hat. Im Rahmen der Bachelorarbeit soll eine übersichtliche Karte entwickelt

werden. Für dieses Ziel, musste zunächst ein Design mit Hilfe von *Adobe XD*[1](#page-13-0) entwickelt werden, welches im Verlauf in eine *Javascript Erweiterung* umgesetzt wird. Dafür soll ein Overlay entwickelt werden, in dem der Nutzer mithilfe einer Karte durch die Diskussion navigieren kann und es für ihn möglich ist zu sehen, an welcher Position er sich zum Zeitpunkt befindet. Außerdem soll der Nutzer die Möglichkeit haben, angezeigt zu bekommen welche Knoten er bereits besucht hat. Erste Überlegungen sind es sich an Minimaps aus Computerspielen zu orientieren. Dabei könnten Dungeons die Knoten darstellen und die Verbindungen zwischen Dungeons die Kanten zwischen zwei Knoten.

<span id="page-13-0"></span><sup>1</sup><https://www.adobe.com/products/xd.html>

# <span id="page-14-0"></span>**Grundlagen**

In diesem Kapitel werde wichtige Grundlagen und Begriffe erläutert, die benötigt werden um diese Arbeit besser verstehen zu können.

**Dungeon** Mit Dungeons sind Verliese oder Höhlen aus Computerspielen gemeint.

**Fog of War** Dies ist eine Funktion aus Computerspielen. Dabei sind Teile der Karte mit Nebel verdeckt, solange der Spieler diese Orte im Spiel noch nicht erkundet hat.

**Canvas** Hierbei handelt es sich um ein HTML Element, dass zum zeichnen auf Websites benutzt werden kann.

**SVG** Die Abkürzung steht für Scalable Vector Graphics. Es ist eine weitere Möglichkeit auf Websites zu zeichnen.

**Javascript** Es ist eine Scriptsprache, die zur Entwicklung von Websites genutzt wird. Sie ermöglicht es Websites dynamisch zu gestalten.

**Clojure** Dies ist eine Funktionale Programmiersprache.

**chunk** Der Begriff kommt aus dem Bereich der Psychlogie. Als *chunk* werden Informationsbündel oder Gruppierungen bezeichnet, die unser Gehirn erstellt um sich besser Informationen merken zu können.

## <span id="page-16-0"></span>**Implementation**

Um eine Webanwendung zu schreiben wird in der Regel *HTML* mit *Javascript* und *CSS* genutzt.

**Programmiersprachen** Die Anwendung wurde in *Clojurescript* geschrieben. Clojurescript ist ein Compiler für die funktionale Programmiersprache *Clojure*[1](#page-16-1) und der Compiler übersetzt die Anwendung in Javascript. Dadurch ist es möglich, in Clojure eine Webanwendung zu entwickeln.

**Frameworks und Bibliotheken** Das erste Framework, welches in dem Projekt verwendet wurde ist Facebooks *react.js*[2](#page-16-2) . React ist ein Framework, um einfach grafische Benutzeroberflächen zu bauen. Es gibt verschiedene Möglichkeiten, um Facebooks react.js in Clojurescript zu benutzen. Die drei großen Interfaces dafür sind *om.next*[3](#page-16-3) , *Reagent*[4](#page-16-4) und *re-frame*[5](#page-16-5) , welches auf Reagent basiert. Die Entscheidung ist auf das *UI* Framework om.next gefallen. Es hat im Vergleich zu anderen Frameworks mehr Funktionalitäten. Dies erschwert die Einarbeitung. Im weiteren Verlauf sind die Benutzerfreundlichkeit und die umfangreichere Funktionalität vom Vorteil. Des Weiteren, wurde *Ŝablono*<sup>[6](#page-16-6)</sup> für HTML verwendet. Ŝablono erlaubt es dem Programmierer den HTML-Code direkt in Clojurescript-Code zu schreiben.

<span id="page-16-1"></span><sup>1</sup><https://clojure.org/>

<span id="page-16-2"></span><sup>2</sup><https://reactjs.org/>

<span id="page-16-3"></span><sup>3</sup><https://github.com/omcljs/om>

<span id="page-16-4"></span><sup>4</sup><https://reagent-project.github.io/>

<span id="page-16-5"></span><sup>5</sup><https://github.com/Day8/re-frame>

<span id="page-16-6"></span><sup>6</sup><https://github.com/r0man/sablono>

Dabei nutzt man die Syntax von Clojure und es wird beim kompilieren in HTML-Code übersetzt. Für die Buttons und das Modal, in dem die Minimap angezeigt werden soll, wurde die Frontend-Bibliothek *Bootstrap*[7](#page-17-0) verwendet.

**Zeichnen** Zum Zeichnen im Browser mit Javascript stehen *Canvas* und *SVG* zur Auswahl. Zunächst fiel die Wahl auf Canvas, da es das verbreiterte Tool zum Zeichnen ist. Während der Entwicklung ist aufgefallen, dass die Funktionalität von Canvas nicht ausreichend ist. Stattdessen wurde SVG zum Zeichnen genutzt. Ein Vorteil von SVG ist, dass es im Gegensatz zu Canvas, die Implementierung von einer Funktion, in den gezeichneten Bereichen unterstützt. Des Weiteren ist es einfacher die Zeichnungen mit SVG so zu skalieren, dass diese sich der Bildschirmdarstellung des benutzten Endgerätes anpassen. Dies ist hilfreich, falls die Nutzung der Minimap sowohl im Browser auf einem mobilen Endgerät als auch auf dem PC gewünscht ist. Darüber hinaus ist es mit SVG möglich in den Textfeldern mithilfe von *<tspan>* einen Zeilenumbruch einzufügen. Canvas hat dazu keine äquivalente Funktion um den Text passend in den Textfeldern darzustellen.

<span id="page-17-0"></span><sup>7</sup><https://getbootstrap.com/>

## <span id="page-18-0"></span>**Designentscheidungen**

### <span id="page-18-1"></span>**4.1 Minimap**

Das Design der Karte ist angelehnt an das einer Karte aus einem Open-World Computerspiel. Das Grundgerüst der Minimap ist sehr einfach gehalten. In Anlehnung an die Anordnung von Dungeons in Computerspielen besteht die Minimap aus mehreren gleichgroßen Vierecken. Diese Vierecke sind Weiß und haben als Umrandung eine 4px breite schwarze Linie. Jedes Viereck repräsentiert hierbei einen Knoten im Graphen. Das Viereck in der Mitte stellt dabei immer die aktuelle Position, an der sich der Nutzer momentan befindet, dar. Dies wird zusätzlich durch einen farbigen Punkt gekennzeichnet. Es wurde ein hellroter Punkt gewählt, da auf Karten der aktuelle Standort meist mit einem rotem Punkt gekennzeichnet ist. Durch die helle Farbe bleibt der Text weiterhin leicht lesbar. Um dieses Viereck können bis zu fünf weitere Vierecke angeordnet sein. Diese können entweder die Positionen zu dem Thema sein oder Aussagen zu einem Positionen beziehungsweise Aussagen zu einer anderen Aussage. Es werde maximal fünf Nachfolger angezeigt, weil nach Miller [\[Mil56\]](#page-38-4) Menschen maximal sieben *chunks* im Kurzeitgedächtnis speichern können. Zusammen mit dem aktuellen Statement in der Mitte und dem Vorgänger sind es demzufolge bis zu sieben Vierecke. Außerdem geht die Übersichtlichkeit verloren, wenn eine höhere Anzahl an Nachfolgern angezeigt wird. Die Öffnung zwischen den Vierecken repräsentiert eine Kante zwischen zwei Knoten. Auch hier war das Vorbild eine Minimap aus Computerspielen und die Öffnung ist angelehnt an eine Verbindung zwischen zwei Dungeons. Vergleiche Abbildung [4.1.](#page-19-0)

<span id="page-19-0"></span>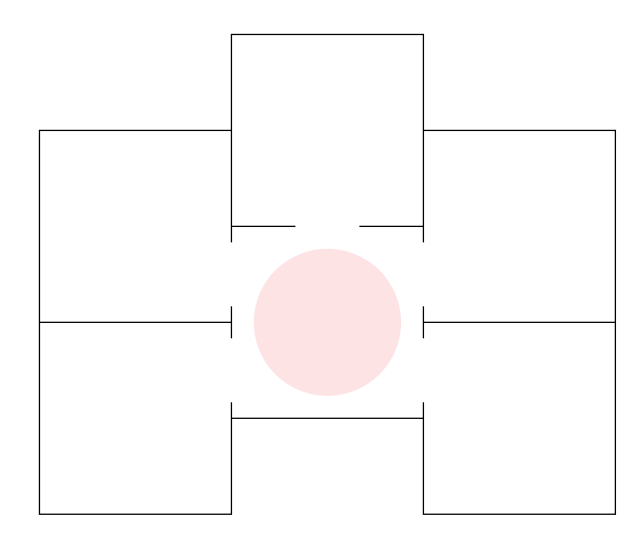

Abbildung 4.1: Grundgerüst der Minimap mit fünf Nachfolgern und dem hellroten Punkt in der Mitte

**Text** In jeden Viereck stehen die Aussagen der einzelnen Knoten. Die Schriftgröße des Texts wird abhängig von der Textlänge bestimmt, damit auch eventuell längere Texte noch innerhalb des Viereck stehen. Bis 115 Zeichen ist die Schriftgröße 25px bis 180 Zeichen 20px und danach ist die Schriftgröße 15px. Als Schriftart wurde *Arial* verwendet. Vergleiche Abbildung [4.2.](#page-20-0)

**Predecessor** Wenn ein Vorgängerknoten existiert, wird ein weiteres Viereck unter das Mittlere gezeichnet. Im Gegensatz zu den anderen Vierecken, sind die Linien von diesem grau und sie sind um 2px dünner gezeichnet. Das Viereck vom Vorgänger ist heller und dünner gezeichnet, damit es sich leicht von den Aussagen unterscheiden lässt und der Nutzer erkennt, dass dieses Viereck keine Aussage ist zu dem aktuellen Statement. Vergleiche Abbildung [4.2.](#page-20-0)

**Navigation** Durch Anklicken eines Vierecks navigiert der Nutzer durch die Diskussion. Wenn eines der Argumente zu dem Statement auswählt wird, ist dieses das neue Statement in der Mitte dargestellt. Umliegend werden die Argumente, für oder gegen dieses Statement, angeordnet. Möchte der Nutzer wieder einen Schritt zurück in der Diskussion, muss er auf das Viereck vom Vorgänger klicken. Vergleiche Abbildung [4.2.](#page-20-0)

<span id="page-20-0"></span>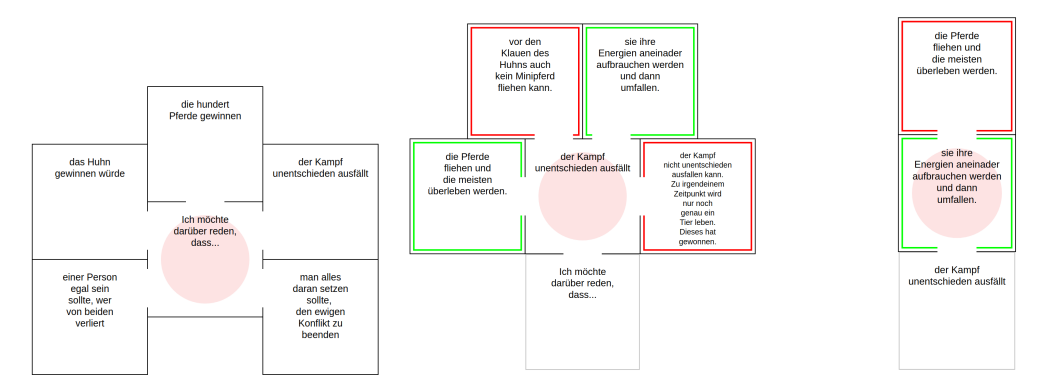

- (a) Minimap mit Text. Es wird (b) Ein Schritt weiter als (a). (c) Ein Schritt weiter als (b) der Start der Diskussion Pferdehuhn gezeigt
	- Des Weiteren ist die Pround Kontramarkierung und der Vorgänger zu erkennen
- Auch hier ist die Pround Kontramarkierung angezeigt und es gibt einen Vorgänger
- Abbildung 4.2: Beispielnavigation durch eine Diskussion. In (a) wird "der Kampf unentschieden ausfällt" angeklickt. Das Ergebnis ist in (b) zu sehen. Wenn in (b) "sie ihre Energien aneinader aufbrauchen werden und dann umfallen." angeklickt wird, wird dem User (c) angezeigt und wenn "Ich möchte darüber reden, dass" angeklickt wird, wird (a) angezeigt. Klickt der User in (c) "der Kampf unentschieden ausfällt", wird ihm (b) angezeigt

<span id="page-20-1"></span>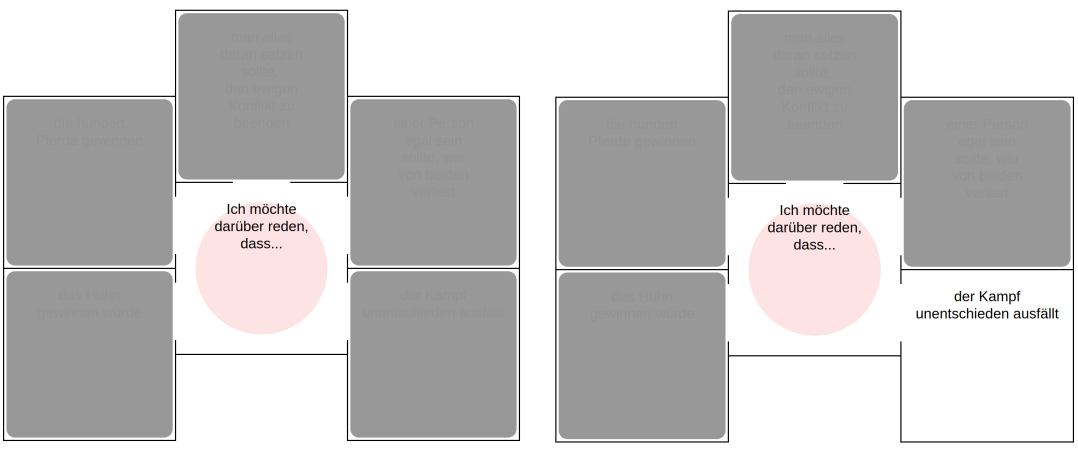

(a) Option Fog of War aktiviert (b) Option Fog of War aktiviert. Hier hatte der User bereits den Knoten "der Kampf unentschieden ausfällt" besucht

Abbildung 4.3: Option Fog of War

### <span id="page-21-0"></span>**4.2 Optionen**

Mit Hilfe von Buttons kann der Nutzer unterschiedlich Funktionalitäten aktivieren beziehungsweise deaktivieren. Einige Funktionen wurden verwendet und andere wurden verworfen.

#### <span id="page-21-1"></span>**4.2.1 Verwendete Optionen**

Es stehen dem Nutzer die folgenden drei verschiedene Optionen zur Auswahl.

**Pro/Kontra** Die erste auswählbare Funktion ist "Pro/Kontra". Wenn diese Option aktiviert ist, wird in den Vierecken markiert, ob es eine unterstützende oder widersprechende Aussage ist. Eine grüne Markierung bedeutet, dass die Aussage das vorhergehende Statement unterstützt und eine rote Markierung bedeutet, dass die Aussage das vorhergehende Statement widerspricht. Ich habe diese Farben gewählt, weil es die allgemeinen Farbkonnotationen für Pro und Kontra sind. Des Weiteren wurden diese Farben bereits im Graphen von D-BAS dafür verwendet. Zuerst war die Überlegung das Viereck rot beziehungsweise grün zu schattieren. Dies erschwerte zum einem die Lesbarkeit der Statements und zum anderen war die Minimap optisch überladen. In Folge dessen wurde die Markierung vereinfacht. Verleiche Abbildung [4.2](#page-20-0)

**Fog of War** Die zweite auswählbare Option ist *"Fog of War"*. Diese Option ist aus Computerspielen bekannt und funktioniert analog. Wenn ein Knoten inaktiv ist, bedeutet dies, dass der Nutzer diesen noch nicht besucht hat. Ist dies der Fall wird über dem Viereck Nebel, in Form eines grauen und leicht durchsichtigem Vierecks, dargestellt. Aus diesem Grund ist das Statement und die Pro/Kontra Markierung verdeckt. Sobald der Knoten aktiviert wird, verschwindet der Nebel und der Nutzer kann das Statement lesen. Mit dieser Option ist es möglich zu erkennen, welche Knoten bereits besucht wurden und welche noch nicht. Verleiche Abbildung [4.3](#page-20-1)

**show/hide Text** Die dritte und letzte auswählbare Option ist "show/hide Text". Diese Option erlaubt es dem Nutzer den Text in den Vierecken ein- und auszublenden. Der Nutzer kann dadurch eine Zufallsauswahl treffen und somit unvorhergesehen durch die Diskussion navigieren.

### <span id="page-22-0"></span>**4.2.2 Verworfene Optionen**

Im Folgenden wird beschrieben, warum die Funktionen verworfen wurden.

**show/hide Predecessor** Die Funktion sollte es dem Nutzer ermöglichen das Vorgängerviereck ein- oder auszublenden. Die Anzeige des Vorgängervierecks ist eine Kernfunktionalität, mit der der Nutzer in der Diskussion wieder einen Schritt zurück gehen kann. Aus diesem Grund wurde diese Funktion verworfen.

# <span id="page-24-0"></span>**Vergleich mit existierenden Navigationsmöglichkeiten**

Im Folgenden werden die Navigation anderer Online-Diskussionsmöglichkeiten zunächst erläutert und im Anschluss daran miteinander verglichen.

### <span id="page-24-1"></span>**5.1 Existierende Möglichkeiten**

Dazu betrachten wir zunächst die Navigationsmöglichkeiten in den Onlinediskussionsmöglichkeiten von *Arvina* und *AIFdb* von *ARG-tech* [\[BLSR13\]](#page-38-5) sowie *D-BAS* [\[KMB](#page-38-6)+18] und *Kialo* [\[Kia18\]](#page-38-3). Diese teilen sich in Dialog beziehungsweise Chat, Graph und Baum auf.

### <span id="page-24-2"></span>**5.1.1 Dialog und Chat**

Eine Möglichkeit ist, die Diskussion über einen Dialog oder Chat zu führen. Im Folgenden werden die zwei Systeme, die diese Art verwenden genauer erläutert.

**D-BAS** Zu Beginn muss der Nutzer eine Diskussion auswählen. Sobald er sich für ein Thema entschieden hat, öffnet sich ein Chatfenster für den Diskussionsverlauf. Wie üblich in

<span id="page-25-0"></span>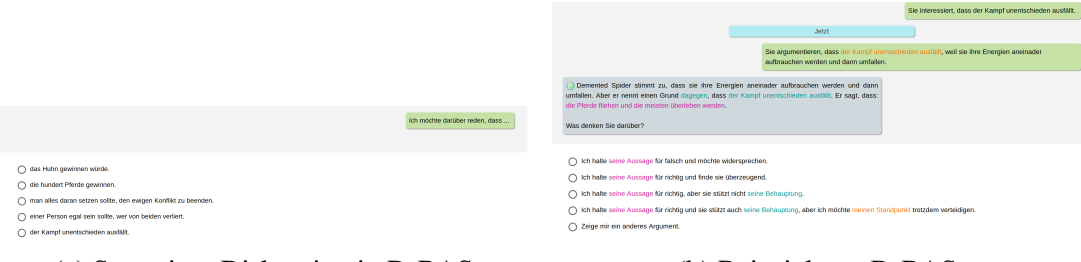

(a) Start einer Diskussion in D-BAS (b) Beispiel von D-BAS

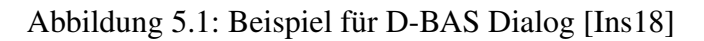

<span id="page-25-1"></span>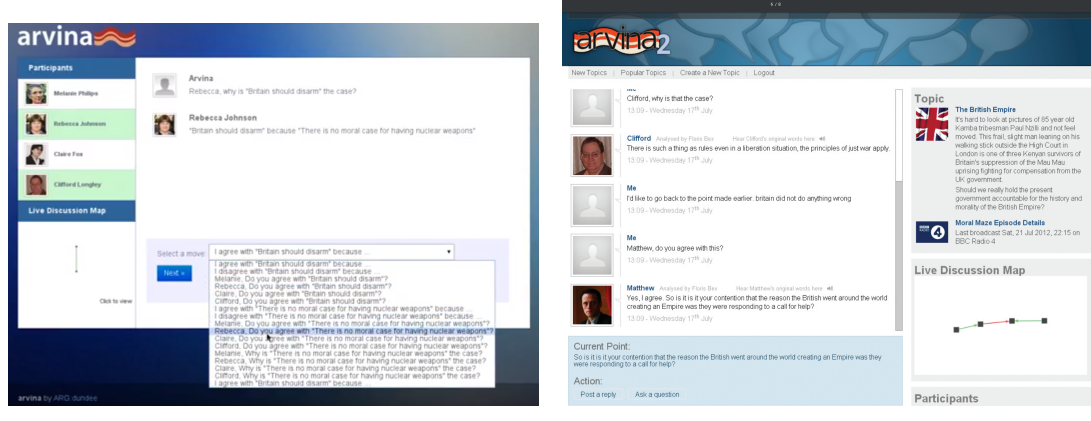

(a) Arvina [\[ARG18b\]](#page-38-7) (b) Arvina2 [\[BLSR13\]](#page-38-5)

Abbildung 5.2: Beispieldiskussion mit Arvina

Chatprogrammen, sieht der Nutzer rechts seine Aussagen und links die Nachrichten vom System. Unter dem Chatfenster befinden sich mögliche Antworten. Diese sind als eine Liste von *Radiobuttons* dargestellt und der Nutzer hat die Möglichkeit eine der Optionen anzuklicken. Seine Auswahl wird ihm anschließend im Chatfenster angezeigt. Außerdem generiert das System eine neue Nachricht und es werden dem Nutzer neue mögliche Antworten gezeigt. Nun muss der Nutzer eine Position auswählen. Diese kann er dann zustimmen, ablehnen oder sich Begründungen von anderen Nutzern anzeigen lassen. Im Falle einer Zustimmung oder Ablehnung werden dem Nutzer die bereits vorhandenen und dazugehörenden Gründe angezeigt. Falls eine Diskussion noch offen ist, hat er zusätzlich die Möglichkeit eine eigene Begründung anzugeben. Im nächsten Schritt wird dem Nutzer, wenn vorhanden ein Gegenargument angezeigt [\[MKS18\]](#page-38-8). Vergleiche Abbildung [5.1.](#page-25-0)

**Arvina** Bei dieser Diskussion ist der Nutzer in einem direkten Chat mit Experten. Auch hier wird zuerst das Thema der Diskussion ausgewählt. Dem Nutzer wird ein Chatfenster angezeigt, in dem er mit den Experten diskutieren kann. Dazu wählt er aus einem Dropdown-Menü aus ob er der Aussage zustimmt oder widerspricht und dies begründet. Darüber hinaus hat er die Möglichkeit nach der Meinung von einem der Experten zu einem bestimmten Argument zu fragen. Als graphische Unterstützung wird dem Nutzer eine "live discussion map" in Form von einem Graphen angezeigt in dem ihm seine aktuelle Position in der Diskussion angezeigt wird. Vergleiche Abbildung [5.2.](#page-25-1)

#### <span id="page-26-0"></span>**5.1.2 Graph**

Eine weitere Möglichkeit die Diskussion anzeigen zu lassen und durch sie zu navigieren, ist mithilfe von einem Graphen. Diese Art der Navigation wird von AIFdb und D-BAS angeboten.

**AIFdb** Die Argumente aus einer bereits geführten Diskussion aus der Datenbank werden in einem Graphen dargestellt. Durch Anklicken eines Knoten im Graphen kann der Nutzer durch die Diskussion navigieren. Sobald er ein Knoten angeklickt hat, wird ihm nur noch ein Teilgraph angezeigt, der aus dem Statement und den dazugehörigen Argumenten besteht. Durch Anklicken des Themas der Diskussion wird ihm wieder der vollständige Graph ange-

<span id="page-27-0"></span>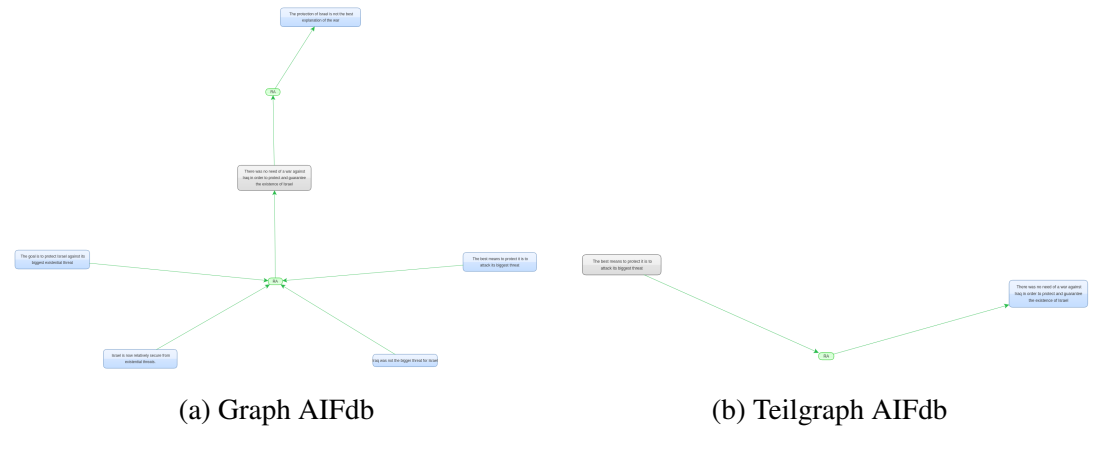

Abbildung 5.3: Beispielgraph AIFdb [\[ARG18a\]](#page-38-2)

<span id="page-27-1"></span>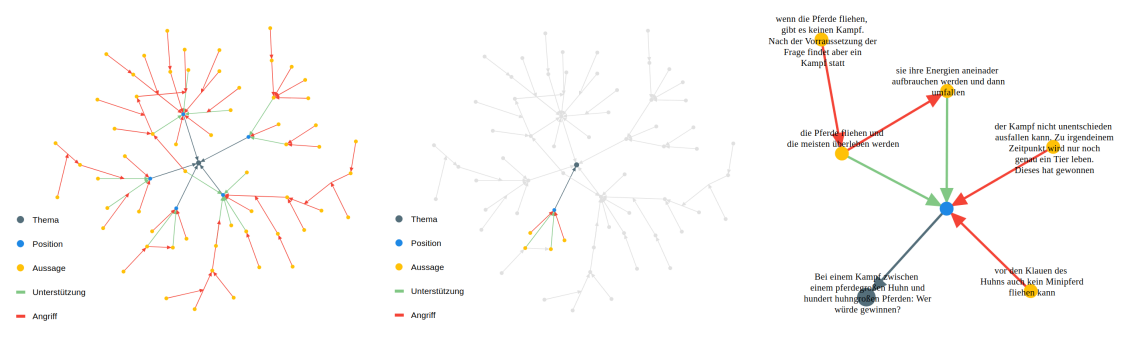

(a) Graph der Diskussion (b) Teilgraph mit inaktivem (c) Teilgraph D-BAS mit An-Pferdehuhn Rest zeige von Statements

Abbildung 5.4: Graphen zur Beispieldiskussion von D-BAS [\[Ins18\]](#page-38-1)

zeigt. Durch farbliche Markierungen der Kanten und einem Kürzel erkennt der Nutzer ob es ein Pro oder Kontra Argument ist. Vergleiche Abbildung [5.3.](#page-27-0)

**D-BAS** Der Graph von D-BAS ist ähnlich zu dem Graphen von AIFdb. Mit dem Graphen hat der Nutzer die Übersicht über alle Positionen und Argumente aus der ausgewählten Diskussion(Vergleiche Abbildung [5.4a\)](#page-27-1). Wird ein Knoten ausgewählt, wird dem Nutzer ein Teilgraph angezeigt und der restlich Graph wird als inaktiv dargestellt(Vergleiche Abbildung [5.4b\)](#page-27-1). Ergänzend ist es möglich, wenn der Nutzer bereits in der Diskussion etwas ausgewählt hat, kann er sich den Teilgraphen dazu anzeigen lassen. Lässt er sich den Graphen während der Diskussion anzeigen, wird ihm ein Teilgraph angezeigt, der nur die Knoten beinhaltet, die zu der bisher geführten Diskussion gehören(Vergleiche Abbildung [5.4c\)](#page-27-1). In dem Graphen sind die Positionen und Aussagen der Diskussion logisch miteinander verknüpft und farblich gekennzeichnet. Dies bedeutet, dass die jeweiligen Aussagen bzw. Argumente in einem gerichteten Graphen auf die dazugehörige Position oder dem dazugehörigen Argument zeigen.

### <span id="page-28-0"></span>**5.1.3 Baum**

Als eine Alternative dazu bietet Kialo dem Nutzer die Möglichkeit mithilfe von einem Baum und einer Pro und Kontra Tabelle durch die Diskussion zu navigieren.

**Kialo** Die Argumente der Diskussion werden in einer Tabelle dargestellt. Dabei sind die Pro Argumente links und farblich grün gekennzeichnet, die Kontra Argumente rechts und farblich rot gekennzeichnet. Um in der Diskussion weiter zu kommen wählt der Nutzer ein Argument aus. Zusätzlich wird dem Nutzer oberhalb der Tabelle die Diskussion in Form eines Baums dargestellt. In diesem kann der Nutzer sehen, wie er bisher durch die Diskussion navigiert ist. Des Weiteren kann er im Baum sehen, welche anderen Auswahlmöglichkeiten er bisher hatte. Vergleiche Abbildung [5.5](#page-29-2)

<span id="page-29-2"></span>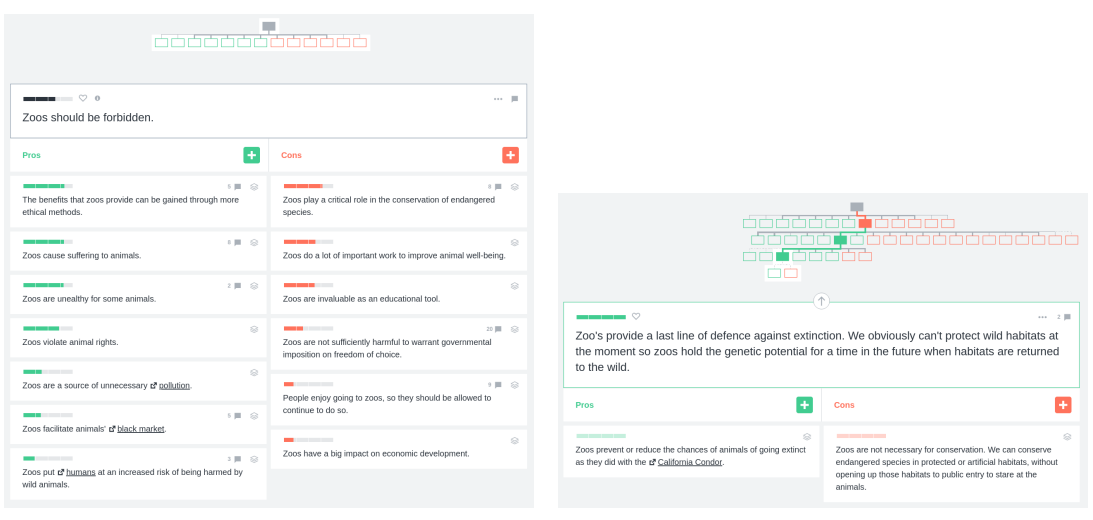

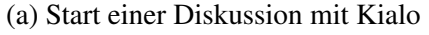

(a) Start einer Diskussion mit Kialo (b) Fortgeschrittene Diskussion mit Kialo

Abbildung 5.5: Beispieldikussion mit Kialo [\[Kia18\]](#page-38-3)

## <span id="page-29-0"></span>**5.2 Vergleich**

Im Folgenden werden die bestehenden Navigationsmöglichkeit und die Minimap miteinander verglichen. Zunächst gibt ein Tabelle zur Übersicht und im Anschluss wird diese Tabelle ausführlich interpretiert und das Ergebnis zusammengefasst.

### <span id="page-29-1"></span>**5.2.1 Tabelle**

<span id="page-29-3"></span>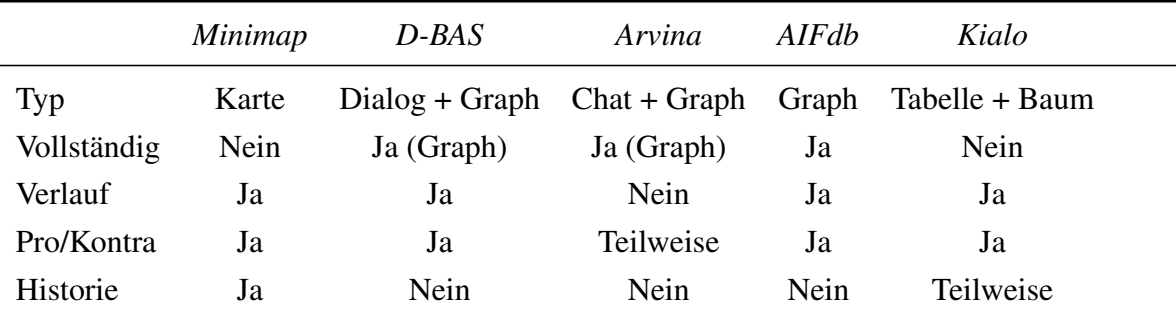

Tabelle 5.1: Vergleich der Systeme

#### <span id="page-30-0"></span>**5.2.2 Interpretation**

**Typ** Es gibt unterschiedliche Möglichkeiten, die Diskussion auf der Benutzeroberfläche darzustellen. In der Regel ist es eine Kombination aus Text und Graphen. Der Text wird entweder als Chat beziehungsweise Dialog oder als Tabelle von Pro und Kontra Argumenten dargestellt. Der Graph kann als gerichteter Graph oder als Baum dargestellt werden. (vergleiche Abschnitt [5.1\)](#page-24-1)

**Vollständig** In D-BAS und Arvina ist es möglich sich die gesamte Diskussion in einem großen Graphen anzeigen zu lassen (siehe Tabelle [5.1\)](#page-29-3). Dies hilft dem Nutzer eine generelle Übersicht über die Diskussion zu bekommen.

**Verlauf** Damit der Nutzer einen Überblick über die Argumente zu einem aktuell ausgewählten Statement erhält, gibt es unterschiedliche Möglichkeiten der Darstellung. D-BAS und AIFdb unterstützen jeweils das Anzeigen eines Teilgraphen, bei Kialo kann der Nutzer dies im dargestellten Baum sehen und die Minimap zeigt generell nur den momentanen Teil der Diskussion an.

**Pro/Kontra** In einer Diskussion ist es wichtig schnell zu erkennen ob Argument für oder gegen ein Statement ist. Hierzu gibt es unterschiedliche Möglichkeiten es zu markieren. Lediglich bei Arvina sieht der Nutzer diese Markierung nur in der "live discussion map" und nicht im Chatverlauf.

**Historie** Um zu erkennen welche Argument in der Diskussion bereits gesehen und darauf reagiert wurden, ist es von Vorteil, wenn dies grafisch markiert ist. Dies ist nur bei der Minimap möglich.

#### <span id="page-30-1"></span>**5.2.3 Zusammenfassung**

Die bisher existierenden Navigationsmöglichkeiten von D-BAS und die von Arvina und AIFdb sind sehr ähnlich. Kialo hingegen unterscheidet sich von diesen, wie die grafische Benutzeroberfläche dargestellt wird. Die Minimap, die als Erweiterung für D-BAS entwickelt wurde, benutzt eine komplett andere Art durch die Diskussion zu navigieren. Diese ist im Vergleich zu den anderen Navigationsmöglichkeiten übersichtlicher für die aktuelle Position in der Diskussion, bietet jedoch keine Gesamtübersicht der Diskussion. Bei der Funktion der Gesamtübersicht ist zu beachten, dass diese unübersichtlich wird, je größer die Diskussion wird. Alle bieten dem Nutzer die farbliche Kennzeichnung von Pro beziehungsweise Kontra Argumenten. Bei Arvina nur in der "live discussion map" zu sehen und nicht in dem Expertenchat, was die Übersichtlichkeit während der Diskussion einschränkt. Ein großer Vorteil der Minimap ist, dass der Nutzer durch die "Fog of War"-Option sehen kann, welche Argumente er in der Diskussion bereits gesehen und darauf reagiert hat.

# <span id="page-32-0"></span>**Evaluation**

Für die Evaluation wurden Mathematik- und Informatik-Studenten befragt und um ein Praxistest gebeten. Dabei sollte die Minimap mit dem bisher vorhandenen Graphen in Hinsicht auf Übersicht verglichen werden. Im Anschluss sollte beurteilt werden, mit welcher Möglichkeit sie bevorzugt arbeiten würden. Außerdem hatten die Studenten am Ende die Gelegenheit Verbesserungen vorzuschlagen.

<span id="page-32-1"></span>Welche ist übersichtlicher? Warum?

6 responses

Minimap ist übersichtlicher, weil nicht alle Argumente gleichzeitig angezeigt werden.

The Minimap displays the information more clearly, since it only shows a selection of replies. The graph in contrast displays the whole information simultaneously, which makes it difficult view single points, because there is too much information in general. Especially for large discussions, the overlapping of the edges and nodes in the graph makes navigation hard. The Minimap also gives you the option of fog of war, which helps to navigate even further, because one doesn't have to remember, which node they have already visited.

I find the Minimap to be more convenient to view local nodes. The graph can be quite overwhelming in bigger cases. Also the fog of war helps keep track of the visited nodes.

I personally think that one can navigate easier in the map minimap than in the graph, since the graph can easily become clustered rather quickly. Of course the you can get lost by navigating through the minimap for bigger instances but the same applies to the graph which should happen quicker like said before.

Die Minimap ist übersichtlicher, da man hier alle Argumetationspunkte neben der Frage/(Statement welches man angeklickt hat) deutlich lesen kann. Außerdem ist man hier nur auf den Teilbereich der Diskussion fokusiert, für den man sich interessiert. Im Graphen ist es schwierig sich zurecht zu finden, weil alle Punkte auf einmal vorhanden sind. Auch müssen alle Argumente erst angeklickt werden um sich eine Überblick zu verschaffen.

Minimap, da einzelne Argumentationsketten anschaulicher verfolgt werden können.

Abbildung 6.1: Evaluation – Frage Eins

#### <span id="page-33-0"></span>Was würden Sie eher nutzen? Warum?

6 responses

Minimap, denn der Graph überlastet den Nutzer mit Informationen und ist nicht übersichtlich.

I would use the Minimap due to the better navigation option. I might have a quick look at the graph at first, because it gives an overview over the size of the discussion.

To look at local and specific nodes the Minimap seems more convenient. To get an overview of the total case the graph seems better suited, as can display the entire case at once.

For most rather small instances I would for sure use the minimap visualization for the reasons I mentioned above. When getting bigger instances I would definitely use both visualization forms. I think it is easier to navigate on a global point of view in the graph but when analyzing a certain section or subgraph, I would switch to the minimap.

Ich würde die Minimap nutzen, da sie übersichtlicher ist. Vorteilhaft ist ebenfalls, dass die Seite der Minimap wesentlich schneller geladen ist.

Für einen globalen Überblick den Graphen. Für ein genaueres betrachten von Argumentationsketten die Minimap.

Abbildung 6.2: Evaluation – Frage Zwei

#### <span id="page-33-1"></span>Verbesserungsvorschläge

6 responses

Anzeige, wie viele weitere Argumente auf weitere direkt folgen.

While I like the design of the Minimap, I would center the text in the individual fields.

Looking at the last 2 visited nodes rather then one might help the navigation through a larger case.

An add-on for navigation in bigger instances would be nice.

Es wäre schön, wenn Pro- und Contraargumente nicht züfällig um ein Statement verteilt wären sondern sich in zwei Bereiche aufteilen würden.

Für einen besseren Überblick der verfolgten Kette könnte eine Übersicht über den bisher gegangenen Pfad eingeblendet werden.

Abbildung 6.3: Evaluation - Verbesserungsvorschläge

Die Minimap wurde immer als Übersichtlicher bewertet. Dies bezieht sich vorallem darauf, dass in der Minimap nur eine Auswahl an Argumenten angezeigt wird. Es wurde mehrfach hervorgehoben, dass der Graph bei größeren Diskussionen zu unübersichtlich wird und er dadurch überwältigend wirken kann. Auch positiv wurde die bessere Lesbarkeit der Statements bewertet. Des Weiteren wurde die Funktion "Fog of War" positiv bemerkt(siehe [6.1\)](#page-32-1). Generell wurde die Minimap bevorzugt zur Navigation durch die Diskussion. Jedoch wurde angemerkt, dass gleichzeitig der Graph für eine Gesamtübersicht der Diskussion eine bessere Darstellung ist(siehe [6.2\)](#page-33-0).

## <span id="page-36-0"></span>**Fazit und Ausblick**

In dieser Arbeit wurde die Entwicklung einer Erweiterung der Navigation für Online-Diskussionssysteme beschrieben. Zunächst wurde überlegt, welche Programmiersprachen und Tools zur Implementierung der Minimap genutzt werden können um die Aufgabe am effizientesten zu lösen. Ein wichtiger Faktor dabei war die Designentscheidungen, wie die Minimap aussehen und funktionieren soll. Während der Entwicklung wurden einige Ideen für Funktionalitäten verworfen und neue Ideen den Designentscheidungen hinzugefügt. Nach der Fertigstellung der Erweiterung wurde die Minimap mit den bisher vorhandenen Möglichkeiten verglichen und von Studenten evaluiert. Es sich herausgellt, dass die Minimap eine sinnvolle Erweiterung für die bisher vorhandenen Navigationsmöglichkeiten von D-BAS ist. Sie ist eine übersichtliche Variante um einen Überblick über den Verlauf der Diskussion zu haben. Zusätzlich hat die Minimap den Vorteil, dass der Nutzer die Option hat zu sehen, welche Knoten er bereits besucht hat.

### <span id="page-36-1"></span>**7.1 Ausblick**

Der nächste Schritt wäre die Implementierung der Minimap in D-BAS. Bei Erstellung der Arbeit hat sich herausgestellt, dass die Minimap in einigen Punkten noch erweitert werden kann. Eine mögliche Erweiterung besteht darin, dass eine zusätzliche Option geboten wird mit der das Farbschema gewechselt werden kann. Dies ist zum Beispiel für Nutzer mit Farbfehlsichtigkeiten von Vorteil. Als weitere Funktion könnte man sich vorstellen, den Graphen in einem kleinem Fenster neben der Minimap darzustellen, damit man eine Gesamtübersicht über die Diskussion hat. Bei der Evaluation hat sich herausgestellt, dass eine Legende nützlich wäre, damit ein neuer Nutzer schneller mit der Minimap zurechtkommt. Weiterhin gab es in der Evaluation weitere Verbesserungsvorschläge(siehe Abbildung [6.3\)](#page-33-1).

## <span id="page-38-0"></span>**Literaturverzeichnis**

- <span id="page-38-2"></span>[ARG18a] ARG-TECH: *2362* . <http://www.aifdb.org/nodeview/2362>. Version: November 2018.
- <span id="page-38-7"></span>[ARG18b] ARG-TECH: *Arvina Mixed Initiative Argumentation ARG-tech*. [http://www.](http://www.arg.dundee.ac.uk/?p=492) [arg.dundee.ac.uk/?p=492](http://www.arg.dundee.ac.uk/?p=492). Version: November 2018.
- <span id="page-38-5"></span>[BLSR13] BEX, Floris; LAWRENCE, John; SNAITH, Mark; REED, Chris: Implementing the argument web. In: *Communications of the ACM* 56 (2013), Nr. 10, S. 66–73.
- <span id="page-38-1"></span>[Ins18] INSTITUT FÜR INFORMATIK LEHRSTUHL FÜR RECHNERNETZE: *Pferdehuhn*. <https://dbas.cs.uni-duesseldorf.de/discuss/pferdehuhn>. Version: November 2018.
- <span id="page-38-3"></span>[Kia18] KIALO INC.: *Explore Popular Debates, Discussions and Critical Thinking... Kialo*. <https://www.kialo.com/>. Version: November 2018.
- <span id="page-38-6"></span>[KMB+18] KRAUTHOFF, Tobias; METER, Christian; BAURMANN, Michael; BETZ, Gregor; MAUVE, Martin: D-BAS-A Dialog-Based Online Argumentation System. In: *Computational Models of Argument: Proceedings of COMMA 2018* 305 (2018), S. 325.
- <span id="page-38-4"></span>[Mil56] MILLER, George A.: The magical number seven, plus or minus two: Some limits on our capacity for processing information. In: *Psychological review* 63 (1956), Nr. 2, S. 81.
- <span id="page-38-8"></span>[MKS18] METER, Christian; KRAUTHOFF, Tobias; SCHNEIDER, Alexander: Dialogbasierte Online-Diskussionen. In: *Deutsche Verwaltungspraxis* (2018), Oktober.

# **Ehrenwörtliche Erklärung**

Hiermit versichere ich, die vorliegende Bachelorarbeit selbstständig verfasst und keine anderen als die angegebenen Quellen und Hilfsmittel benutzt zu haben. Alle Stellen, die aus den Quellen entnommen wurden, sind als solche kenntlich gemacht worden. Diese Arbeit hat in gleicher oder ähnlicher Form noch keiner Prüfungsbehörde vorgelegen.

Düsseldorf, 21. November 2018 Sebastian Benecke

Hier die Hülle

mit der CD/DVD einkleben

#### Diese CD enthält:

- eine *pdf*-Version der vorliegenden Bachelorarbeit
- die LATEX- und Grafik-Quelldateien der vorliegenden Bachelorarbeit samt aller verwendeten Skripte
- die Quelldateien der im Rahmen der Bachelorarbeit erstellten Software Minimap
- die Websites der verwendeten Internetquellen